Univerzita Palackého v Olomouci Přírodovědecká fakulta Společná laboratoř optiky UP a FZÚ AV ČR

# **Diplomová práce Aplikace algoritmů pro rozpoznávání obrazu na snímky z časticové kamery MX-10**

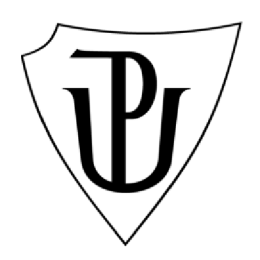

Studijní program: B1701 Fyzika

Autor: Petr Bořil

Studijní obor: 1702T001 Aplikovaná fyzika

Forma studia:

Vedoucí práce:

Termín odevzdání práce:

Prezenční Mgr. Jiří Kvita, Ph.D. Květen 2023

Prohlašuji, že jsem předloženou diplomovou práci vypracoval samostatně pod vedením Mgr. Jiřího Kvity, Ph.D. a že jsem použil zdrojů, které cituji a uvádím v seznamu použitých pramenů.

V Olomouci

Rád bych poděkoval vedoucímu diplomové práce Mgr. Jiřímu Kvitovi, Ph.D. za jeho čas, trpělivost, vstřícný přístup a rady při vypracovávání diplomové práce. Děkuji Mgr. Radku Přívarovi za nasimulování a poskytnutí cenných dat pro tuto diplomovou práci. Dále děkuji Mgr. Jakubovi Kmecovi za velmi přínosnou konzultaci. V neposlední řadě děkuji školiteli specialistovi Mgr. Ing. Liboru Ulehlovi za velice přínosné konzultace.

# **Bibliografická identifikace:**

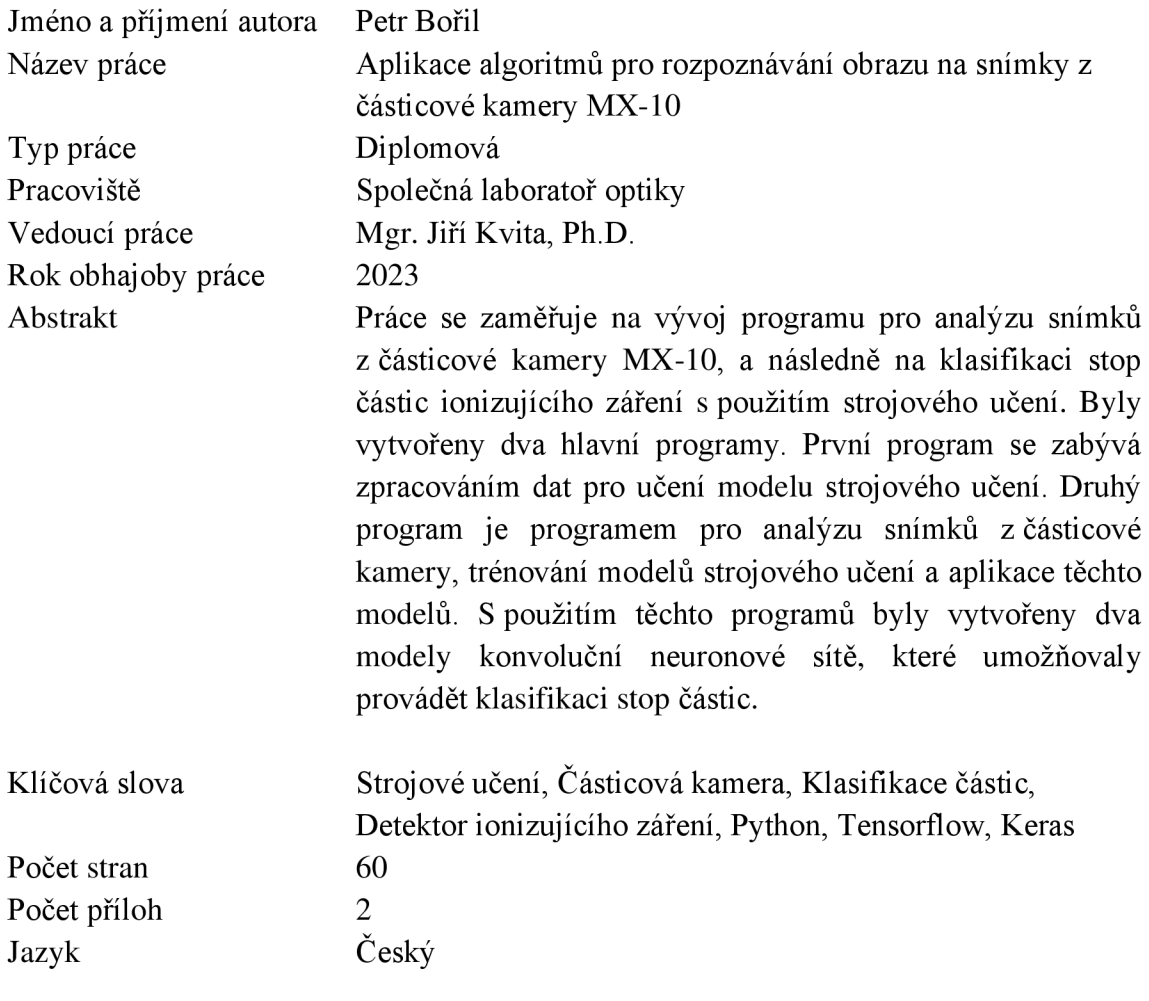

# **Bibliographical identification:**

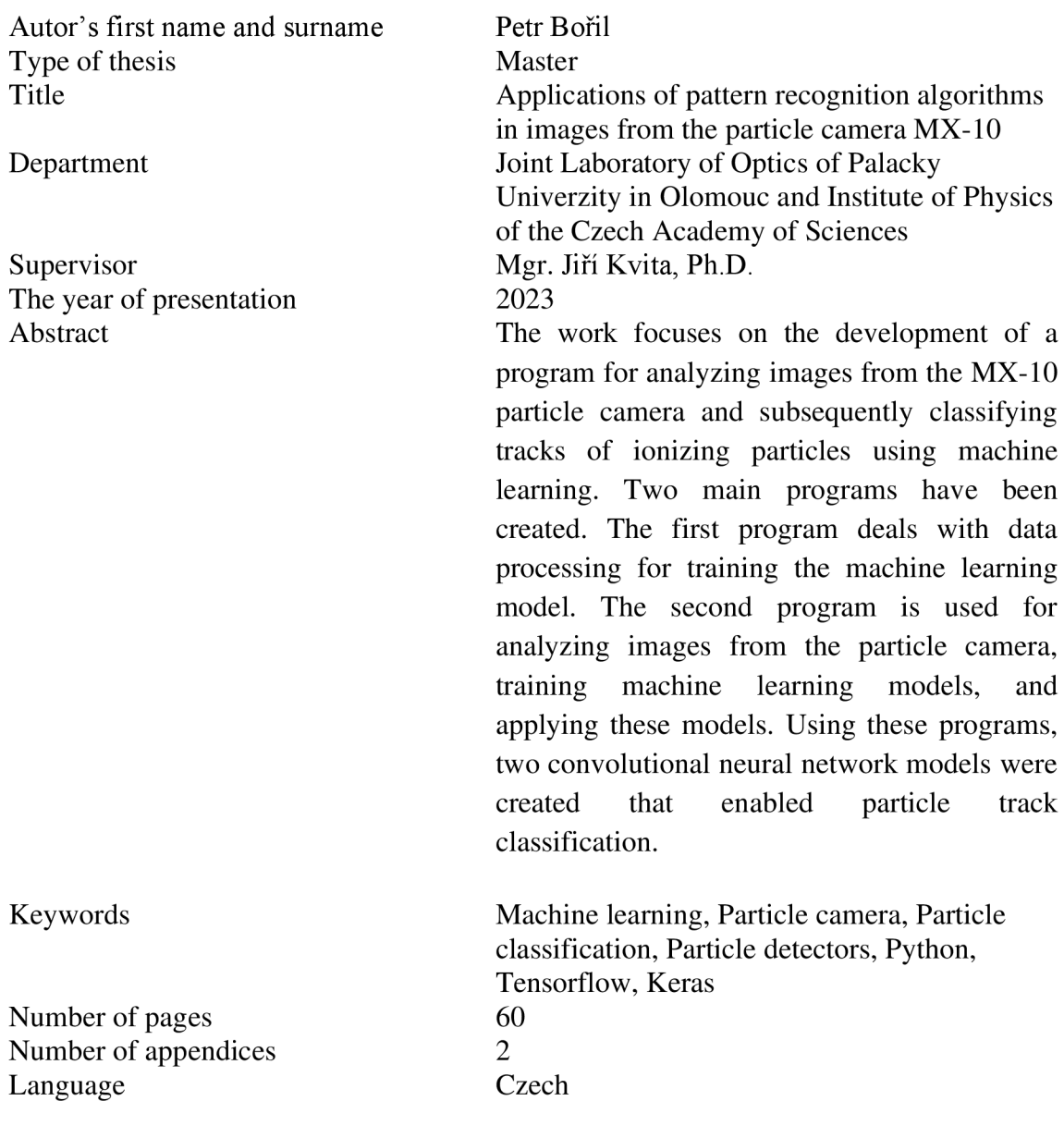

# **Obsah**

![](_page_5_Picture_199.jpeg)

![](_page_6_Picture_42.jpeg)

# **Úvod**

Za účelem popularizace časticové fyziky vyvinula v roce 2012 firma Jablotron ve spolupráci s Ústavem technické a experimentální fyziky ČVUT částicovou kameru MX-10. Tato kamera mimo jiné provádí vizualizaci stop ionizujících částic, což umožňuje její široké uplatnění při výzkumu a výuce v oblastech časticové fyziky.

Jedním z podoborů umělé inteligence je strojové učení. Jedná se o odvětví zaměřující se na vývoj algoritmů, které jsou schopny se samostatně učit a zdokonalovat. Technologický pokrok umožnil vývoj a aplikaci těchto algoritmů v domácích i laboratorních podmínkách.

Cílem této práce je skloubit aplikace částicové kamery MX-10 a strojového učení, a vyvinout software umožňující analýzu snímků z této kamery a klasifikaci stop jednotlivých ionizujících částic s použitím neuronových sítí.

V jednotlivých kapitolách budou popsány vybrané typy detektorů ionizujícího záření včetně použité kamery MX-10 . Dále budou v práci popsány stručně relevantní typy ionizujícího záření. V dalších kapitolách bude vysvětlen princip analýzy snímků z časticové kamery a klasifikace obrazů pomocí neuronových sítí. Bude zde popsán způsob sběru dat, analýzy snímků, trénování neuronové sítě a následná aplikace modelu strojového učení na snímky z částicové kamery. Na závěr bude provedeno testování a zhodnocení přesnosti vytvořeného modelu strojového učení.

# **1 Teoretická část**

### **1.1 Detektory ionizujícího záření**

Jelikož lidské oko ani běžná kamera není schopna zachytit ionizující částice, je třeba využít zařízení, které toho schopno je. Takové zařízení se nazývá **detektor ionizujícího záření.** [1]

Ionizující záření jako takové není možno přímo měřit, využívá se nepřímého měření s využitím materiálu citlivého na ionizující záření. Neexistuje jeden typ detektoru, který by byl vhodný na všechny typy záření. Z toho důvodu existuje celá řada druhů, ale v základu se dělí do tří kategorií:

- 1) Dráhové detektory, které zobrazují trajektorii částice
- 2) Detektory počítající dopadající částice
- 3) Detektory detekující energii dopadajících částic

Detektory fungují v praxi na základě dvou fyzikálních jevů, ionizace a excitace. Při ionizaci obdrží elektron od ionizující částice dostatečnou energie na to, aby byl úplně uvolněn z atomu. Tak dochází ke vzniku páru iontu a volného elektronu. Při excitaci obdrží vázaný elektron energii, která jej vyrazí na excitovanou energetickou hladinu, tento elektron při návratu na svoji základní hladinu vyzáří tuto energii v podobě jednoho nebo více fotonů. Oba tyto jevy lze detekovat. Principy některých základních typů detektoru budou rozebrány v následujících kapitolách. [1,2]

#### **1.1.1 Plynové ionizační detektory**

Nejjednodušším typem detektorů jsou **plynové ionizační detektory.** Uvnitř komory naplněné plynem jsou umístěny dvě elektrody, na které je přivedeno vysoké napětí. Zjednodušené schéma plynového ionizačního detektoru je zobrazeno na obrázku 1 s vyznačením elektrod (A), komory naplněné plynem (B), ampérmetrem (C) a zdrojem napětí (D). Jestliže do komory vletí částice s dostatečnou energií, může dojít k ionizaci molekul plynu v komoře. Vlivem elektrostatického pole, které je vyvoláno vysokým napětím na elektrodách, dochází k pohybu volných elektronů a nabitých iontů, tento pohyb se projevuje vznikem elektrického proudu, který je možno měřit pomocí ampérmetru. [3, 4]

![](_page_9_Figure_0.jpeg)

*Obrázek 1: Zjednodušené schéma plynového ionizačního detektoru (upraveno z [4]).* 

Množství nabitých iontů a volných elektronů uvolněných nabitou částicí je závislé na velikosti napětí na elektrodách. Závislost množství iontů na napětí je zobrazena v grafu na obrázku 2.

Při velmi nízkém napětí (rekombinační oblast) pouze malé množství iontů a volných elektronů dorazí k elektrodám, a většina jich rekombinuje krátce po vzniku. V této oblasti se detektory nepoužívají. [4, 5]

Při vyšším napětí (ionizační oblast) již nedochází rekombinaci většiny vzniklých iontů a elektronů, a proud mezi elektrodami zůstává jen minimálně závislý na změnách napětí. Nedochází zde také k sekundární ionizaci a detektor nemá mrtvou dobu. Tato oblast se využívá při měření intenzivních zdrojů ionizačního záření. [4, 5]

Při dalším zvyšování napětí přechází detektor do proporcionální oblasti. V této oblasti jsou ionty a volné elektrony urychleny natolik, že mohou ionizovat další atomy plynu, které mohou také ionizovat další atomy. Dochází kjevu jménem Townsendova lavina. Tímto jevem dochází k násobení množství nabitých částic v plynném mediu a tím i zvětšení měřeného proudu. Při udržení konstantního napětí na elektrodách lze z velikosti měřeného proudu určit energii a typ ionizující částice. V této oblasti je detektor citlivý i na nízkou intenzitu záření a lze jej využít pro spektroskopii. [4, 5]

V oblasti omezené proporcionality dochází ke ztrátám lineární závislosti energie dopadajících částic a vlivem rozdílu hmotnosti volných elektronů a kladných iontů dochází ke vznikům zkreslení. Detektory se v této oblasti zpravidla nevyužívají. [4, 5]

V Geiger-Mullerově oblasti dochází ke vzniku sekundárních lavinových efektů, které vznikají vlivem UV fotonů uvolněných excitovanými atomy z prvotního lavinového efektu. Tyto UV fotony jsou nezávislé na elektrickém poli a způsobují lavinové efekty v celém detektoru. Z tohoto důvodu není možno určit energii ani typ ionizující částice. Výhodou detektoru pracující v této oblasti je to, že není nutno signál z detektoru zesilovat. [4, 5]

Při překročení Geiger-Muellerovi oblasti dochází ke vzniku konstantního výboje v mediu, který není závislý na dopadajícím ionizujícím záření a tato oblast nemá pro detekci význam. [5]

![](_page_10_Figure_0.jpeg)

voltage applied - linear scale

*Obrázek 2: Závislost "posbíraného " náboje v závislosti na napětí na elektrodách pro záření alfa, beta a gama (převzato z [5]).* 

#### **1.1.2 Scintilační detektor**

**Scintilační detektory** jsou principiálně nej starší typ detektoru, který aktuálně spadá mezi nejpoužívanější detektory ionizujících záření vykazující se dobrými spektrometrickými vlastnostmi, dobrou detekční účinnosti a rychlou odezvou. Signál ze scintilačních detektorů obvykle nevyžaduje náročné zesílení. Detektor se skládá ze dvou částí, scintilátoru a fotonásobiče. Jednoduché schéma je zobrazeno na obrázku 3. [6]

![](_page_10_Figure_5.jpeg)

*Obrázek 3: Zjednodušené schéma scintilačního detektoru (převzato z [7]).*  Klíčovou částí scintilačního detektoru je fotonásobič (na obrázku 3 znázorněn jako Photomultiplier Tube). Při dopadu fotonu na fotokatodu dojde k uvolnění elektronu, který je fokusován pomocí fokusační elektrody (focusing electrode) na první dynodu vlivem elektrického pole. Na povrchu dynod se nachází materiál s velkým koeficientem sekundární emise. Při dopadu urychleného elektronu na povrch dojde k uvolnění dalších elektronů, které jsou urychlovány na další dynodu. Takto dochází k neustálému násobení, kdy na anodu fotonásobiče dopadá řádově  $10^5$ - $10^9$  elektronu, na jeden dopadající foton. Tyto dopadající elektrony lze detekovat jako proud. [6]

Při dopadu ionizující částice na scintilátor dochází k ionizaci a excitací atomů scintilátoru. Při jejich návratu do základního stavu dochází k emisi fotonů. Energie těchto fotonů je v oblasti viditelného světla, blízké IR nebo UV , a jejich intenzita odpovídá energii dopadající částice. Tento proces se nazývá scintilace. Tyto vzniklé fotony jsou pomocí optických prvků směrovány na fotokatodu fotonásobiče. [6]

Scintilátor může být vyroben z organických či anorganických krystalů, plastů, nebo i plynů či tekutin. Různé materiály scintilátorů jsou vhodné pro různé typy ionizujícího záření, v praxi neexistuje jeden univerzální scintilátor. [6, 8]

#### **1.1.3 Polovodičový detektor**

**Polovodičové detektory** fungují na podobném principu jako plynové ionizační detektory, s tím rozdílem, že plynné medium je nahrazeno polovodičem. U polovodičových detektorů při průletu nabité částice vzniká pár volný elektron a díra.

Vlivem teploty a dalších jevů dochází ke vzniků dalších párů volných elektronů a děr ve větší míře než vlivem ionizujícího záření. Za pokojové teploty vzniká vlivem tepla až o 4 řády více párů volných elektronů a děr než vlivem ionizujících částic. Z toho plyne, že šum kompletně zakryje informaci o ionizující částici, a je tedy nutno jej výrazně potlačit. Tento šum lze potlačit podchlazením polovodiče. Druhou, a v praxi snadněji proveditelnou metodou, je vytvoření PN přechodu. Pro konstrukci detektoru jsou využity polovodiče typu P a polovodiče typu N tak, že se vytvoří dioda. Při přivedení závěrného napětí dojde ke vzniku vyčerpané oblasti PN přechodu, jehož šířka je na závěrném napětí závislá. V oblasti PN přechodu se již nevyskytují volné nosiče náboje, a přechodem prochází pouze malý proud. [9, 10, 11, 12]

Princip polovodičového detektoru je zobrazen na obrázku 4. Při průletu ionizující částice PN přechodem dochází k vytvoření velkého množství párů volných elektronů a děr, které jsou vlivem elektrostatické síly přitahovány k elektrodám. Pohyb těchto částic lze detekovat jako elektrický proud. [9, 10, 11]

![](_page_12_Figure_0.jpeg)

*Obrázek 4: Princip polovodičového detektoru ionizujícího záření (převzato z [12]).* 

Polovodičový detektor je možno konstruovat jako matici jednotlivých detektorů, nákres takového detektoru je na obrázku 5. Maticové rozložení umožňuje detekovat dráhu částice a zaznamenat tvar stopy, který částice zanechala. Konstrukce na obrázku 5 se nazývá hybridní pixelový detektor. [13,14]

Hybridní detektor je tvořen dvěma čipy. První senzorový čip je tvořen polovodičem (označeno sensor chip na obrázku 5). Druhý čtecí čip (na obrázku 1 označeno jako readout chip) detekuje proudový impuls vyvolaný dopadem ionizující částice do senzorového čipu, tento impuls zesílí a pošle k dalšímu zpracování. Oba čipy jsou spojeny metodou tzv. "solder bumping". Senzorový čip zpravidla bývá ještě potažen vodivou a krycí vrstvou. [13]

![](_page_13_Figure_0.jpeg)

**Obrázek 5:** Schéma hybridního pixelové polovodičové detektoru (převzato z [14]).

### **1.2 Ionizující částice**

**Ionizující částice** jsou takové částice, které jsou schopny při průletu prostředím způsobit vznik iontových párů. Příklady zdrojů ionizujícího záření jsou radionuklidy, vesmírné objekty nebo generátory jako jsou například urychlovače částic nebo rentgenky. Existuje mnoho druhů ionizujících záření, typy relevantní pro tuto práci budou popsána v následujících kapitolách. [15]

#### **1.2.1 Alfa**

Prvním typem ionizujícího záření je záření **alfa.** Jedná se o jádra atomů helia o energii v řádu jednotek MeV. Při průchodu prostředím předává letící částice energii okolním elektronům a tím ztrácí svoji energii. Alfa částice mají silné ionizační účinky a na detektoru zanechávají výraznou specifickou stopu (viz kapitola 3.2.2). Zdrojem tohoto záření je rozpad velmi těžkých prvků. V této práci bylo jako zdroj záření alfa použito  $^{241}$ Am. [16, 17]

#### **1.2.2 Beta**

Záření **beta** je proud rychle se pohybujících elektronů nebo pozitronů. V obou případech se jedná o pohyb nabitých částic, které jsou vychylovány elektrickým a magnetickým polem. Částice beta jsou schopny interagovat s elektrony v okolních atomech podobně jako částice alfa. Záření se dělí na  $\beta^+$ , které je tvořeno pozitrony vzniklých rozpadem protonu na neutron, neutrino a pozitron, a na  $\beta$ , což je záření tvořeno elektrony vzniklých rozpadem neutronu na proton, elektron a antineutrino. Jako zdroj beta záření bylo využito uranové sklo. Energie uvolněná při beta rozpadu je rozdělena mezi elektron a antineutrino (nebo pozitron a neutrino). Z tohoto důvodu je gama spektrum kontinuální. [17, 18]

#### **1.2.3 Gama**

Záření **gama** je tvořeno fotony o vysoké energii. Jelikož fotony nejsou elektricky nabité, záření gama není ovlivňováno elektrickým a magnetickým polem. Při interakci gama fotonu s látkou může dojít k fotoelektrické absorpci, při které gama foton předá veškerou svoji energii elektronu. Jelikož energie gama fotonu překračuje vazební energii elektronu dochází tedy k ionizaci atomu. Druhým způsobem interakce gama fotonu je Comptonův jev. Při tomto jevu předá foton pouze část své energie, vychýlí svůj směr a zvětší svoji vlnovou délku. Tímto způsobem může gama foton interagovat s vícero elektrony. Jestliže je energie fotonu dostatečná (minimálně 1,022 MeV), a gama foton se přiblíží dostatečně blízko k jádru atomu látky, tak může dojít ke vzniku páru pozitronu a elektronu. Elektron i pozitron při svém průletu interagují s okolními atomy a ztrácí energii. Pozitron poté zanikne při anihilaci s elektronem z okolí. [19]

#### **1.2.4 Miony**

Miony jsou elementární částice s elektrickým nábojem -1e patřící mezi leptony. Jejich hmotnost je přibližně dvěstěnásobná hmotnosti elektronu a nevznikají vlivem radioaktivního rozpadu. Miony, které jsme schopni detekovat na zemi vznikají rozpadem pionů vzniklých interakcí kosmického záření se zemskou atmosférou. Jedná se o nestabilní částice, které jsou těžší než elektrony, ale lehčí než hadrony s energií pohybující se v řádu GeV. Mají průměrnou dobu života 2,2 us. Jelikož se ale pohybují rychlosti blízké rychlosti světla, tak se pozorovateli zdá tato doba života mnohem delší vlivem relativistických jevů. Miony jsou velice pronikavé, a svoji energii ztrácí ionizací, brzdným zářením a tvorbou elektronových párů. [20, 21]

#### **1.2.5 Kosmické záření**

**Kosmickým zářením** jsou myšleny částice s vysokou energií pocházející z vesmíru. Většina těchto částic (asi 90 %) je tvořena protony, přibližně 9 % je tvořeno alfa částicemi, a zbytek tvoří elektrony nebo jádra těžších prvků. Tyto částice mohou vznikat při přeměně hvězdy v supernovu, vlivem černých děr nebo z aktivních hvězd včetně slunce. Nejvíce energetické částice kosmického záření mají původ mimo naši galaxii, a přesná příčina jejich vzniku není aktuálně objasněna. Nepotvrzené hypotézy se opírají o vznik vlivem supernov nebo pulzarů. [22, 23]

Při průchodu kosmického záření atmosférou dochází ke vzniku spršky, kde interakcí vysokoenergetické částice s atomy a molekulami tvořícími atmosféru dochází ke vzniku dalších částic, jako jsou protony, elektrony fotony, ale i částic s krátkou dobou života, jako jsou miony a piony. S klesající výškou postupně klesá i energie těchto částic. [22, 23]

#### **1.3 Obrazová analýza**

**Obrazová analýza** je metoda zpracování obrazu, jehož vyhodnocení provádí na místo uživatele počítač. V principu se jedná o strojové získávání informací z digitálního obrazu od jednoduchých úkonů, jako je čtení čárových či QR kódů, až po rozeznávání tvarů a objektů. [24]

V následujících kapitolách bude stručně popsáno počítačové vidění, jazyk python a strojové učení.

#### **1.3.1 Počítačové vidění**

**Počítačové vidění** (computer vision) je jeden z podoborů umělé inteligence zabývající se obrazovou analýzou. Lidský mozek je schopen rozeznávat různé objekty,

odhadnout jejich vzdálenost, určit, zda se pohybují nebo rozeznávat chyby v obrazu. Počítačové vidění má za cíl naučit počítačový systém zvládat tyto úkony podobně jako lidský mozek. [25]

Systém počítačového vidění je trénován na velkém množství dat, dokud není schopen samostatného vyhodnocování vstupních obrazů. Například pokud je požadováno, aby systém rozeznával ložisko, je třeba mu pro učení poskytnout velké množství obrazů ložiska, dokud je nebude systém schopen sám rozeznat. Učení probíhá s využitím strojového učení, neuronových sítí a hlubokého učení, tyto metody budou dále popsány v následujících podkapitolách. [25]

Příklady využití počítačového vidění může být klasifikace obrazu, detekce objektů, sledování objektů nebo zpětné vyhledávání obrazu s určitými parametry z velkého množství dat. [25]

#### **1.3.2 Jazyk Python**

Python je open source uživatelsky orientovaný univerzální programovací jazyk. Jedná se o interpretovaný jazyk využívající dynamickou sémantiku a dynamickou typovou kontrolu. Je často využíván jako skriptovací jazyk nebo pro rychlý vývoj aplikací. Python podporuje velké množství knihoven a díky své jednoduchosti a popularitě je často jazykem první volby pro vývoj specializovaných jednoúčelových aplikací. Současně se jedná o jeden z jazyků první volby pro umělou inteligenci. [26, 27]

#### **1.3.3 Strojové učení**

Jednou z větví umělé inteligence je strojové učení (ML – Machine Learning). Cílem strojového učení je to, aby byl systém schopen nalézt určité společné znaky ve zdrojových datech, a pomocí těchto znaků se sám učil a dokázal provést rozhodnutí bez nutnosti zásahu uživatele. [28, 29]

Učení systému využívající strojové učení může probíhat čtyřmi způsoby:

**Učení s učitelem:** Algoritmus využívá vstupní data, u kterých je známý i požadovaný výstup, a systému jsou poskytnuty proměnné, podle kterých má daný systém najít korelaci mezi vstupem a výstupem. Příkladem takového systému může být například rozpoznávání psaných znaků. [28, 29]

**Učení bez učitele:** Algoritmu jsou poskytnuta vstupní data, a algoritmus má za úkol nalézt mezi vstupními daty korelace. Tohoto typu systému se využívá například v systémech pro cílení reklam, nebo pro detekci anomálií. [28, 29]

**Kombinace učení s učitelem a učení bez učitele:** Kombinace předchozích dvou typů strojového učení. Algoritmu jsou poskytnuta jak data se známým vstupem i výstupem, tak i data bez známého výstupu. Množství dat jejichž výstup systém nezná je zpravidla mnohem větší. Tento typ učení se využívá v případě, že nemáme dostatek dat se známým vstupem i výstupem, nebo algoritmus vyžaduje příliš velké množství vstupních dat. Tento typ strojového učení se využívá například v kybernetickém zabezpečování. [28, 29]

**Zpětnovazebně učení:** Používáno v případě, že po systému chceme provádět proces, s přesně definovanými pravidly pro možné kroky v procesu. Systém je nastaven tak, aby splnil požadovaný úkon, a přitom dostává informaci o tom, zda požadovaný úkon

splnil úspěšně. V závislosti na této informaci se tedy systém učí metodou "pokus-omyl". Tento typ systémů se využívá například pro řízení zdrojů, v robotíce, nebo pro optimalizaci. [28, 29]

#### **1.3.4 Neuronové sítě**

**Neuronové sítě** jsou počítačovými systémy, jejichž funkce je inspirovaná komunikací biologických neuronů. Neuronové sítě jsou tvořeny vrstvami neuronů: vstupní vrstvou, jednou nebo více skrytými vrstvami a výstupní vrstvou. Schéma neuronové sítě je zobrazeno na obrázku 6.

![](_page_16_Figure_3.jpeg)

*Obrázek 6: Schéma neuronové sítě s vyznačenou vstupní vrstvou (oranžově), skrytými vrstvami (zeleně) a výstupní vrstvou (červeně) (převzato z [30]).* 

Výstupní hodnota neuronu lze vyjádřit následujícím vztahem (1)

$$
Y = F\left(\sum_{k=1}^{N} (\omega_i X_i) - \omega_0\right),\tag{1}
$$

kde *Y* odpovídá výstupní hodnotě neuronu, X<sub>i</sub> odpovídá jednotlivým vstupům neuronu,  $ω$ <sub>i</sub> odpovídá váze vstupu  $X$ <sub>i</sub>,  $ω$ <sub>0</sub> je bias (prahová hodnota) daného neuronu, a *F* odpovídá přenosové funkci neuronu. Každá hodnota vstupující do každého neuronu má přiřazenou nějakou váhu *au,* a každý neuron má svoji prahovou hodnotu. Pokud výstupní hodnota neuronu překročí mezní hodnotu, neuron se aktivuje, a odešle data do další vrstvy. Samotné učení neuronové sítě spočívá v nastavování těchto vah a prahových hodnot tak, aby neuronová síť dosahovala žádaného výsledku. Přenosová funkce *F* určuje, jakou podobu bude mít výstupní signál neuronu. [30, 31]

Speciálním typem neuronových sítí jsou **konvoluční neuronové sítě** (zkráceně CNN). Tyto sítě využívají algebraické procesy, primárně násobení matic, k identifikaci vzorů v obrazech. Jedná se o neuronové sítě, které nachází uplatnění právě v klasifikacích obrazů a počítačovém vidění. V rámci práce byly použity konvoluční neuronová síť, které budou dále popsány v kapitole 3.3. [31]

#### **1.3.5 Hluboké učení**

Speciálním typem strojového učení je tzv. **hluboké učení.** Strojové učení bez hlubokého učení vyžaduje, aby vstupní data byla organizovaná a strukturovaná. Nestrukturovaná mohou být vyhodnocena až po jejich zpracování do strukturovaného formátu. Hluboké učení je schopno pracovat s nestrukturovanými daty. Je tedy schopno ve vstupních datech nalézt určité specifické vlastnosti, které jsou klíčové pro vyhodnocování těchto dat. V případě strojového učení je nutno tyto vlastnosti označit manuálně.

Hluboké učení využívá stejné způsoby učení jako jiná strojová učení. Pojem hluboké učení a neuronová síť se často zaměňují, přičemž hluboké učení je vlastně neuronová síť s více než jednou skrytou vrstvou. [31, 32, 33]

# **2 Měření časticovou kamerou**

V rámci práce byly provedeny série měření a obstarání dat pro další analýzu. V následujících kapitolách budou popsány použitá zařízení při měření a metody obstarání dat.

## **2.1 Použitá zařízení**

V následujících kapitolách budou popsána zařízení použitá při laboratorním měření s použitím částicové kamery MX-10.

## **2.1.1 Časticová kamera MX-10**

Firma JABLOTRON ALARMS a.s. ve spolupráci s Ústavem technické a experimentální fyziky ČVUT vyvinuli částicovou kameru MX-10 za účelem popularizace časticové fyziky mezi budoucími studenty. Detekční částí kamery je křemíkový polovodičový detektor MEDIPIX/TIMEPIX od firmy Medipix2 s rozlišením 256×256 pixelů, jehož princip je popsán v kapitole 1.1.3. Fotografie časticové kamery je zobrazena na obrázku 7. Výrobce spolu s kamerou poskytnul ovládací software Pixelman (obrázek 8). [34]

![](_page_18_Picture_6.jpeg)

*Obrázek 7: Fotografie časticové kamery MX-10.* 

![](_page_19_Figure_0.jpeg)

*Obrázek 8: Software Pixelman (převzato z [33]).* 

Výrobce uvádí jako přednosti kamery MX-10 schopnost okamžité vizualizace, jasné rozlišení částic a snadné použití pro školní experimenty. Dále je uváděno, že detekční účinnost těžkých nabitých částic, elektronů, minimálně ionizujících částic a RTG záření od 5 KeV do 10 KeV dosahuje až 100 %. Výrobce dále uvádí detekční účinnost pro RTG záření o energii 20 KeV přibližně 25 %, pro energii 60 KeV přibližně 1 %, a pro gama záření o energii větší než 1 MeV detekční účinnost přibližně 0,1 %. Kamera je dále schopna detekovat s minimální účinností neutrony s použitím konvertorů. [34]

Výstupními daty z částicové kamery jsou ASCII soubory obsahující matice 256 × 256, kde hodnota každého prvku odpovídá celkové energii, která byla detekovaná v jednom pixelu za dobu expozice. Každý soubor odpovídá jednomu snímku. Kamera je schopna vytvořit sekvenci velkého množství snímků během jednoho měření. Tyto datové soubory byly použity jako zdrojová data pro tuto práci.

#### **2.1.2 Zdroje ionizujícího záření**

Jako zdroje záření alfa byl použit laboratorní zářič <sup>241</sup>Am o aktivitě 9,5 kBq zobrazen na obrázku 9, a jako zdroj záření gama byl použit laboratorní zářič <sup>241</sup>Am o aktivitě 300 kBq zobrazen na obrázku 10, u kterého bylo záření alfa odstíněno. Jako zdroj záření beta bylo použito uranové sklo zobrazeno na obrázku 11.

![](_page_20_Picture_0.jpeg)

*Obrázek 9: <sup>241</sup> Am zdroj záření a.* 

![](_page_20_Picture_2.jpeg)

*Obrázek 10: Am zdroj záření y.* 

![](_page_20_Picture_4.jpeg)

*Obrázek 11: Uranové sklo jako zdroj záření /?.* 

### **2.2 Sběr dat**

Pro účely trénování strojového učení bylo nutné získat velké množství vzorků všech typů částic, které je nutno předem klasifikovat. Tyto vzorky byly získány umístěním radionuklidů do blízkosti časticové kamery, nebo jejich simulací. Detekované objekty byly ručně přetříděny s použitím programu napsaném v jazyce python, vytvořeném k tomuto účelu. Množství detekcí bylo pomocí tohoto programu dále navýšeno pomocí otáčení a zrcadlení stop.

#### **2.2.1 Průběh měření časticovou kamerou**

Prvním měřením bylo měření zdroje záření  $\gamma$  pomocí výše zmíněného  $^{241}$ Am zdroje. Zářič byl umístěn do držáku před senzor kamery a byly prováděny série celkem 500 měření s dobami expozice 0,1 s, 0,5s, 1 s a 2 s pomocí programu Pixelman. Data byla uložena ve formátu ASCII matice 256 x 256 kde hodnota každého prvku matice odpovídala deponované energii v patřičném pixelu. Sestavení experimentu je zobrazeno na obrázku 12.

![](_page_21_Picture_1.jpeg)

*Obrázek 12: Sestava experimentu pro měření zdroje záření y.* 

Druhým měření bylo měření zdroje záření  $\alpha$  s také již výše zmíněným Am zdrojem. Při tomto měření byl z kamery odstraněn plastový kryt čipu a radionuklid byl umístěn co nejblíže k čipu kamery. Měření dále probíhalo shodně s předchozím měřením s dobami expozice 0,05 s, 0,1 s, 0,25 s, 0,5 s a 1 s. Sestavení experimentu je zobrazeno na obrázku 13.

![](_page_22_Picture_0.jpeg)

*Obrázek 13: Sestava experimentu pro měření zdroje záření a.* 

Třetím měřením bylo měření uranového skla jako zdroje ß záření. V tomto případě nebylo použito držáku, ale uranové sklo bylo umístěno přímo nad senzor částicové kamery (zobrazeno na obrázku 14). Měření byla prováděna s dobami expozice 1 s, 2 s, 5 s a 10 s.

![](_page_23_Picture_0.jpeg)

*Obrázek 14: Sestava experimentu pro měření zdroje záření ft.* 

Mimo laboratorně měřená data byly pro potřeby práce poskytnuty snímky mionů a pionů spolu se snímky naměřenými v letadle poskytnutými vedoucím práce Ph.D. Jiřím Kvitou.

#### **2.2.2 Simulovaná data**

Jelikož je pro natrénování modelu potřeba značné množství vzorků všech klasifikovaných kategorií (minimálně 100 a více [35]), a množství naměřených dat v letadle obsahující snímky mionů je pro tento účel nedostatečné, bylo nutné další data nasimulovat. Simulované stopy dopadu mionů na detektor vytvořil a poskytnul pro potřeby této práce Mgr. Radek Přívara na základě jeho předchozí bakalářské práce [36].

## **3 Analýza naměřených dat**

Hlavním cílem práce je vývoj a aplikace algoritmu pro analýzu dat z částicové kamery MX-10 . V následujících kapitolách budou popsány knihovny použité pro tuto analýzu. Bude zde dále popsán program vytvořený pro tuto analýzu včetně klasifikace s použitím neuronových sítí i vlastních algoritmů. Poslední podkapitolou bude popis měření s použitím kombinace CNN a vlastního algoritmu.

#### **3.1 Použité knihovny**

Jednou z hlavních výhod jazyka python je podpora velkého množství knihoven. V následujících kapitolách budou stručně popsány knihovny použité v této práci.

#### **3.1.1 NumPy**

**NumPy (Numerical Python)** je knihovna pro jazyk Python psaná v jazyce C. Hlavním zaměřením této knihovny je práce s vektory, maticemi a tenzory. Knihovna pracuje s datovým typem **array,** jehož hlavní výhoda je vysoká rychlost v porovnání s datovým typem **list,** který je součástí samotného pythonu. Na rozdíl od listu využívá array homogenní datové typy (tj. každé element uvnitř array musí mít stejný datový typ) a podporuje pouze datové typy **integer** a **float.** NumPy je využíván primárně pro datovou analýzu, ML, zpracování obrazu a signálu a vědecké aplikace. [37]

#### **3.1.2 Matplotlib**

**Matplotlib** je knihovna pro vizualizaci v jazyce python. Knihovna umožňuje vytvářet grafické výstupy jako například jednoduché grafy, histogramy, 2D a 3D mapy aj. V rámci práce byla použita pro zobrazování snímků přímo v programu, měření spekter, grafů četnosti zastoupení jednotlivých kategorií objektů a vytváření řezů ve snímcích (více v dalších kapitolách).

#### **3.1.3 Os**

Knihovna **Os** slouží k práci s operačním systémem. V rámci práce byla spolu s knihovnou NumPy použita k načítání a exportu dat. Dále byla použita pro práci s konfiguračním souborem.

#### **3.1.4 Tklnter**

Tklnter (Tk interface) je standardní grafické uživatelské rozhraní (GUI) pro Python. Nejedná se o jednu samostatnou knihovnu, ale o několik modulů s různými funkcemi. Příklady těchto modulů jsou Tcl, Tk a Ttk. V rámci práce bylo využito modulu Tk, který umožňuje generování a manipulaci s velkým množstvím GUI prvků. Tk je knihovna

fungující na Tel (Tool Command Language) která se těší velké popularitě díky jednoduchosti jejího použití a kompatibility s různými operačními systémy. [38, 39]

#### **3.1.5 Skimage**

Skimage je knihovna pro zpracování obrazu a počítačové vidění. Samotná knihovna obsahuje velké množství podknihoven umožňující různé způsoby zpracování obrazů. V Práci byla použita podknihovna Skimage.features pro detekci lokálních maxim objektů. [40]

#### **3.1.6 TensorFlow**

Tensorflow (dále TF) je open source knihovna vyvinutá společností Google určena pro tvorbu ML , hlubokého učení a jiných statistických aplikací. Knihovna TF pracuje s daty v podobě vícedimenzionálních tenzorů nebo matic. Architektura TF umožňuje paralelní procesní aplikace na vysoké škále, čehož se využívá při vývoji neuronových sítí. Aplikace TF dokáží fungovat na standardních CPU, moderních GPU, nebo nových tenzorových výpočetních jednotkách od Google (TPU) a umožňuje vývoj v high i low level API (Application Programming Interface). Aplikace TF jsou primárně pokročilé systémy strojového učení jako jsou například samořídící automobily, optická analýza kvality nebo algoritmy webových stránek. [41]

#### **3.1.7 Keras**

Keras je open source knihovna fungující jako python rozhraní pro vývoj neuronových sítí. Aktuálně se jedná o rozhraní pro knihovnu TensorFlow umožňující zjednodušení vývoje hlubokého učení. Primárním zaměřením knihovny je jednoduchost pro uživatele, modularita a možnosti dalšího rozšíření. Při vývoji ML jsou využívány různé typy vrstev a optimalizérů. Funkce využité v této práci budou popsány v následujících kapitolách. Knihovna Keras je využívána ve špičkových vědeckých institucích jako je CERN, NASA, NIH. [42]

#### **3.2 Hlavní program**

Zaměřením práce bylo vytvoření programu pro analýzu snímků. Toho bylo docíleno vytvořením programu v jazyce Python. Jelikož jazyk Python není kompilovaný, je pro spuštění potřeba využít speciální software (IDE). K tomuto účelu bylo použito open source I DE Spyder. Tento program je součástí přílohy práce.

#### **3.2.1 Uživatelské rozhraní**

Obsluha programu je realizovaná pomocí GU I vytvořeného s použitím knihovny Tk. Uživatelské rozhraní je zobrazeno na obrázku 15 a následující kapitola se bude věnovat jeho detailnímu popisu.

![](_page_26_Figure_0.jpeg)

*Obrázek 15: Uživatelské rozhraní programu pro analýzu snímků z časticové kamery.* 

Při spuštění si program z konfiguračního souboru načte cestu k poslední načtené složce. Adresu složky lze změnit v okně "Volba složky" (obrázek 16) tlačítkem "Vybrat". Tlačítko "Analýza" slouží k provedení analýzy celé složky. Zaškrtávací okno slouží ke zvolení modelu strojového učení. Při jeho potvrzení bude použitý model, který předpokládá výskyt stop mionů na snímcích.

![](_page_26_Figure_3.jpeg)

*Obrázek 16: Volba složky v programu.* 

Při provedení analýzy se veškeré informace o složce zobrazí v okně "Analýza složky" (obrázek 17). Uvádí se zde počty celkových i jednotlivých typů stop a počet neidentifikovaných stop. Hodnota "počet HEP" označuje množství neidentifikovaných stop s vysokou energií (HEP = High Energy Particle). Pole "Průměrná saturace" značí průměrné procentuální zastoupení pixelů s nenulovou hodnotou a "celková detekovaná energie" značí sumu energie všech detekovaných stop.

![](_page_27_Figure_0.jpeg)

*Obrázek 17: Analyzované hodnoty složky.* 

Při zvolení složky je možné provádět totéž volení pro jednotlivé soubory (snímky) ve zvolené složce (obrázek 18). Uživateli je umožněno listovat v jednotlivých souborech po jednom pomocí šipek, nebo zvolit konkrétní soubor zapsáním jeho pořadového čísla do pole a použitím tlačítka "zvolit". Tlačítko "Analýza" provádí totožnou funkci jako "Analýza" ve volbě složky, ale provede analýzu pouze zvoleného souboru.

![](_page_27_Figure_3.jpeg)

*Obrázek 18: Volba souboru k analýze.* 

Získaná data se zobrazí v okně "Analýza souboru" (Obrázek 19). Obsah tohoto okna je totožný s oknem pro složku. Při volbě souboru se automaticky každý soubor zobrazí v okně pro grafický výstup.

![](_page_28_Picture_0.jpeg)

*Obrázek 19: Analyzované hodnoty souboru.* 

Po provedení analýzy složky je možno listovat v jednotlivých stopách pomocí okna "Detekce" (Obrázek 20). Způsob ovládání je totožný s předchozími nástroji. Stejně jako při volbě souboru je zvolený objekt automaticky zobrazen v okně pro grafický výstup. Zaškrtávací tlačítko "Oříznutí" slouží k navolení, zda má být navolená stopa zobrazena v původní velikosti na snímku, nebo zda má být přiblížena.

![](_page_28_Figure_3.jpeg)

*Obrázek 20: Volba stopy k analýze.* 

Informace o stopě jsou zobrazeny v samostatném okně (Obrázek 21). Je zde zobrazena energie stopy, počet nenulových pixelů tvořících objekt, typ částice, která stopu způsobila, a jistota modelu strojového učení o správnosti typu částice.

![](_page_28_Picture_115.jpeg)

*Obrázek 21: Informace o analyzované stopě.* 

Další funkcí programu je tvorba histogramů. K tomu slouží okno "histogramy" (Obrázek 22). Zaškrtávací políčko určuje, zda má být použita logaritmická nebo lineární

stupnice osy X . Před tvorbou histogramu musí uživatel zadat žádaný počet binů a potvrdit jej. Volba histogramů je rozdělena na histogramy pro složku a pro soubor. V obou případech je nutno napřed provést analýzu složky nebo souboru. Dostupné histogramy jsou histogramy počtu pixelů stop, energií všech stop a energií jednotlivých typů stop. Tlačítka "zastoupení typu" vytvoří sloupcový graf udávající počet jednotlivých typů stop. Vytváření histogramů bude popsáno v sekci 3.2.6.

![](_page_29_Figure_1.jpeg)

*Obrázek 22: Rozhraní pro vytváření histogramů.* 

Po analýze souboru je možno zobrazit pouze vybrané kategorie snímků, k tomu slouží okno "Zobrazit pouze" (Obrázek 23).

![](_page_29_Picture_143.jpeg)

*Obrázek 23: Rozhraní pro zobrazení jednoho typu stop.* 

Poslední části GUI je vytváření řezu (Obrázek 24). Snímek je možno libovolně otáčet v inkrementech 15° pomocí šipek v okně "rotace", a uživatel si může navolit polohu a tloušťku řezu v okně "Oblast řezu". Při stisknutí "Zobraz oblast řezu" bude zobrazen snímek s vyznačenými hranicemi řezu a po stisku "Proveď řez" bude vygenerován a zobrazen ID řez snímkem. Proces vytváření řezu bude dále popsán v kapitole 3.2.4

![](_page_30_Figure_1.jpeg)

*Obrázek 24: GUI ovládání řezu.* 

#### **3.2.2 Zobrazení a analýza snímků**

Prvním cílem práce bylo zobrazení samotných snímků. Program realizující tento úkon toho docílí následujícím způsobem. Při spuštění je načten (nebo vytvořen, pokud neexistuje) konfigurační soubor. Uživatel zvolí složku obsahující výstupní soubory s daty z kamery ve formátu ASCII matic. Po zvolení program umožňuje uživateli listovat v jednotlivých snímcích, nebo si zobrazit snímek s konkrétním číslem. Jednotlivé snímky jsou generovány přímo do konzole, nebo zobrazeny přímo v rozhraní IDE Spyder. Podoba snímků je zobrazena na obrázcích 25 a 26.

![](_page_30_Figure_5.jpeg)

*Obrázek 25: Zobrazení snímku stop alfa částic z <sup>241</sup>Am.* 

![](_page_31_Figure_0.jpeg)

*Obrázek 26: Zobrazení snímku stop beta a gama částic z uranového skla.* 

Při provádění analýzy jednotlivých snímků dojde k očíslování všech stop a jejich analýze následujícím způsobem: Pomocí knihovny Os bude načten txt soubor do matice 256 x 256. Tato matice bude ohraničena nulami a umístěna do pomocné matice 258 x 258. Program poté označí každý objekt ohraničený nulami a vytvoří druhou pomocnou matici, ve které je každý objekt očíslován. Z těchto dvou matic je pomocí vlastních algoritmů a funkcí knihovny Numpy vytvořen seznam stop s informacemi o jejich energii a velikosti.

Dále je pro každou stopu vytvořena nulová matice 256 x 256, a do středu této nulové matice je zanesena tato stopa. Tato matice je použita jako vstupní data pro CNN pro určení typu detekované částice. Podrobnější popis klasifikace pomocí CNN bude popsán v kapitole 3.3.

#### **3.2.3 Zobrazení jednotlivých stop**

Po provedení analýzy snímku si může uživatel zobrazit jednotlivé stopy spolu s daty o jejich velikosti, energii, typu a jistotě CNN . Uživateli je dále umožněno každou stopu automaticky zvětšit.

Podoba snímků jednotlivých stop je zobrazena v následujících obrázcích. Na obrázku 27 je zobrazena stopa alfa částice s deponovanou energií 2,350 MeV ze zdroje <sup>241</sup>Am. Na obrázku 28 je zobrazena stopa beta částice s deponovanou energií 271,4 KeV. Na obrázku 29 je zobrazena stopa částice gama s deponovanou energií 7,631 KeV ze zdroje <sup>241</sup>Am. Na obrázku 30 je zobrazena stopa Mionu zachyceného v letadle s deponovanou energií 650,9 KeV. Na obrázku 31 je zachycena stopa částice kosmického záření s deponovanou energií 32,71 MeV .

![](_page_32_Figure_0.jpeg)

Obrázek 27: Snímek částice alfa vyžářené <sup>241</sup>Am z částicové kamery MX-10 s deponovanou energií 2,350MeV

![](_page_32_Figure_2.jpeg)

*Obrázek 28: Snímek částice beta vyzářené z uranového skla z časticové kamery MX-10 s deponovanou energií 271,4 KeV.* 

![](_page_33_Figure_0.jpeg)

Obrázek 29: Snímek gama fotonu vyžářeného <sup>241</sup>Am z částicové kamery MX-10 s deponovanou energií 7,631 KeV.

![](_page_33_Figure_2.jpeg)

*Obrázek 30: Snímek mionu z časticové kamery MX-10 z letadla s deponovanou energií 650,9 KeV.* 

![](_page_34_Figure_0.jpeg)

*Obrázek 31: Snímek částice s vysokou energií z časticové kamery MX-10 z letadla s deponovanou energií 32,71 MeV.* 

#### **3.2.3 Provádění řezu**

Další funkcionalitou programu je možnost vytvoření **řezu.** Uživatel má možnost snímkem otáčet v 15° inkrementech, a je možno navolit polohu a tloušťku řezu. Při provedení řezu se provede součet hodnot v každém jednotlivém sloupci, jehož výška odpovídá zvolené šířce řezu. Výsledkem je zobrazení těchto hodnot v podobě grafu, a současně jsou tato data uložena do txt souboru pro další zpracování.

Použití této funkce je zobrazeno na následujících obrázcích (obrázek 32 a 33).

![](_page_35_Figure_0.jpeg)

*Obrázek 32: Navolení oblasti řezu (zvolená oblast vyznačena zeleně).* 

![](_page_35_Figure_2.jpeg)

*Obrázek 33: Graf energie v jednotlivých sloupcích provedeného řezu.* 

#### **3.2.4 Určení vlastností detekovaných objektů**

Za použití knihovny NumPy a vlastních algoritmů je u všech analyzovaných částic provedeno určení energie a velikosti částice. Hodnota energie je určena sumou deponovaných energií ve všech pixelech stopy. Velikost udává celkový počet pixelů, které tvoří danou stopu.

#### **3.2.5 Měření spekter**

Jednou z možných aplikací částicové kamery je měření spekter zářičů. Vytvořený software je schopen vytvářet histogramy energií všech typů stop jak v jednotlivém souboru, tak v celém obsahu složky. U histogramů je možnost zvolení lineárního i logaritmického měřítka. Současně je možno vytvořit histogram všech typů stop nebo pouze jednoho typu částic. Při vytvoření histogramu dojde k vytvoření txt souboru se seznamem energií všech prvků použitých v daném histogramu pro případné další zpracování.

Z naměřených dat byla vytvořena spektra a byla zanesena do následujících grafů s vyznačenými píky.

Na obrázku 34 je alfa spektrum <sup>241</sup>Am s nalezeným píkem o energii 3,607 MeV. Vstupní data tvořila složka s 200 soubory s různou dobou měření jednoho snímku v rozsahu od 0,05 s do 0,5 s s celkovým počtem 9091 detekovaných alfa částic.

![](_page_36_Figure_4.jpeg)

*Obrázek 34: Alfa spektrum* <sup>241</sup>Am s nalezeným píkem s energií 3,607 MeV (vyznačeno *červeně).* 

Na obrázku 35 je gama spektrum <sup>241</sup>Am s nalezenými píky o energii 5,8 KeV, 13,5 KeV a 60,5 KeV. Vstupní data tvořila složka se 100 soubory s dobou měření jednoho snímku 0,5 s a 100 soubory s dobou měření jednoho snímku 1 s s celkovým počtem 47289 detekovaných gama fotonů.

![](_page_37_Figure_0.jpeg)

*Obrázek 35: Gama spektrum241 Am s nalezeným píky s energií 5,8 KeV (vyznačeno černě), 13,5 KeV (vyznačeno červeně) a 60,5 KeV (vyznačeno zeleně).* 

Na obrázku 36 je změřené beta spektrum uranového skla s nalezeným pikem o energii 77 KeV. Vstupní data tvořila složka se 150 soubory s dobou měření jednoho snímku 10 s s celkovým počtem 9287 detekovaných beta částic.

![](_page_37_Figure_3.jpeg)

*Obrázek 36: Změřené beta spektrum uranového skla s nalezeným pikem o energií 77 KeV (vyznačeno červeně).* 

## **3.3 Klasifikace objektů pomocí konvoluční neuronové sítě**

V následující kapitole bude popsán proces přípravy dat, trénování modelů CNN a klasifikace stop s použitím těchto modelů.

#### **3.3.1 Data pro učení CNN**

Pro vytvoření modelu neuronové sítě bylo nutno připravit předem kategorizovaná a normalizovaná vstupní data. K tomuto účelu byl vytvořen pomocný program v jazyce python. Naměřené snímky byly umístěny do složky, a po spuštění programu bylo uživateli umožněno listovat mezi jednotlivými snímky a jednotlivými stopami, a ručně přiřadit kategorii každé stopě.

Důležitým krokem přípravy pro učení neuronové sítě bylo zvětšení množství vstupních vzorků. S využitím funkcí knihovny Numpy byla každá stopa zrcadlena a otočena v inkrementech 90° (zobrazeno na obrázku 37). Tímto způsobem bylo docíleno získání osmi vzorků pro trénování CNN z jedné stopy.

![](_page_39_Figure_0.jpeg)

**\* [P**»1 **X TdxI**  *Obrázek 37: Zvýšení počtu vstupních dat pomocí otáčení a zrcadlení.* 

Pro trénování CNN je vhodné, aby byly potlačeny vlastnosti vstupních dat, které nejsou pro kategorizování relevantní (např. poloha stopy na snímku). Z tohoto důvodu byly stopy na trénovacích datech umístěny do středu snímku. Dalším krokem byla normalizace vstupních dat. Následující funkce (2) byla aplikovaná na každý jednotlivý pixel,

$$
E_1 = 1 + \frac{1}{-\frac{E_0}{100} - 1} \tag{2}
$$

kde *Eo* značí energii deponovanou do jednoho pixelu, *E\* značí normalizovanou hodnotu energie v jednom pixelu pro trénování neuronové sítě. Důvodem normalizace byl fakt, že energie deponovaná v jednom pixelu může dosahovat teoreticky neomezené hodnoty. Touto normalizací mohou data vstupující do CNN nabývat pouze hodnot od 0 do 1. Závislost normalizované hodnoty energie *E\* na energii deponované v jednom pixelu *Eo* je zobrazena na obrázku 38.

![](_page_40_Figure_3.jpeg)

*Obrázek 38: Závislost normalizované hodnoty energie Ei na energii deponované v jednom pixelu Eo.* 

Ruční klasifikování, centrování a normalizování stop a následné zvětšení počtu vzorků bylo docíleno použitím pomocného programu psaného v jazyce Python, jehož rozhraní je zobrazeno na obrázku 39. Uživatel nahraje snímky v podobě txt souborů do vstupní složky, dále pomocí rozhraní listuje mezi soubory a stopami, které se mu zobrazují v rozhraní IDE a provádí ruční klasifikaci stop. Při zvolení kategorie byla každá jednotlivá stopa normalizována a byl na ni aplikován algoritmus pro zvětšení množství vstupních dat. Následně byla uložena jako osm samostatných souborů do patřičné složky. Takto vznikla pro každou kategorii složka obsahující soubory se stopami jen o jedné dané kategorii. Tento program včetně veškerých trénovacích dat jsou součástí přílohy práce.

![](_page_41_Picture_187.jpeg)

*Obrázek 39: Rozhraní programu pro ruční kategorizování a normalizování trénovacích dat*  pro CNN.

#### **3.3.2 Model CNN**

Pro realizaci CNN byly zvoleny knihovny TensorFlow a Keras popsány v kapitole 3.1. Součástí projektu hlavního programu jsou dva podprogramy sloužící k trénování neuronové sítě. Každý podprogram trénuje jiný model CNN .

Při spuštění programů dojde k nadefinování kategorií, které budou CNN rozlišovat a načtení předem kategorizovaných dat. Dále je v programu provedeno náhodné rozdělení dat na trénovací a testovací v poměru 80 % použito na trénování a 20 % použito na testování.

Použitá CNN využívá sekvenční architekturu, což znamená že výstup jedné vrstvy je vstupem do další vrstvy, data neprochází stejnou vrstvou více než jednou, a zpracování probíhá vždy v jedné vrstvě po druhé.

V obou modelech byly použity následující vrstvy:

**Konvoluční 2D Vrstva:** Tato vrstva přijme 2D obraz, na který dále aplikuje řadu N filtrů s tím, že každý filtr je tvořen maticí vah. Nastavováním hodnot těchto vah dochází k učení neuronové sítě. Výstupem konvoluční 2D vrstvy je N "matic rysů" kde každá matice odpovídá výstupní funkci N-tého filtru, který byl aplikován na vstupní matici. Funkce konvoluční 2D vrstvy je naznačena na obrázku 40. [42, 43]

![](_page_42_Figure_0.jpeg)

*Obrázek 40: Princip konvoluční 2D vrstvy (převzato a upraveno z [43])*  Konvoluční 2D vrstvu popisuje následující vztah (3) převzatý z [43].

$$
Y_N(r,c) = f_{act} \left( \sum_{M=1}^N \sum_{i=1}^3 \sum_{j=1}^3 W_N(i,j) X_M(r+i-+) , (c+j-1) \right)
$$
(3)

Ve vztahu (3) *YN* značí N-tou výstupní matici rysů, r a c značí jednotlivé řádky a sloupce výstupní matice, *fact* je aktivační funkcí daného neuronu. Hodnoty *WN(ÍJ)* odpovídají jednotlivým vahám N-tého filtru a *XM* značí jednotlivé matice vstupující do konvoluční 2D vrstvy. [43]

Maximální pooling 2D: Tato vrstva navazuje na konvoluční 2D vrstvu a slouží k redukci rozměru vstupní matice. Matice vstupující z předchozí vrstvy je rozdělena na prvky o definované velikosti, a z každého takového prvku vygeneruje jednu výstupní hodnotu. Výstupem pooling funkce je tedy jedna matice, která má menší počet prvků než vstupní matice v závislosti na parametrech. Maximální pooling znamená že z každého prvku o definovaných rozměrech je vybrán prvek s nejvyšší hodnotou, a ten je přenesen do výstupní matice. Funkce vrstvy Maximálni pooling 2D je zobrazena na obrázku 41. [42, 43]

Vrstva maximálni pooling se často aplikuje na výstup konvoluční vrstvy. Takto navazující dvojice vrstev se často několikrát opakuje, čehož je použito i v této práci. [42, 43]

![](_page_43_Figure_0.jpeg)

*Obrázek 41: Princip vrstvy Maximální 2D pooling (převzato a upraveno z [43]).* 

**Vrstva Flatten:** Tato vrstva slouží k přeformátování N-rozměrných matic z předcházejících vrstev na jednorozměrný vektor, přičemž veškeré prvky matic vstupujících do vrstvy Flatten jsou zachovány. Tato vrstva se používá na úpravu vstupu pro plně propojenou vrstvu. [42]

**Plně propojená vrstva (Dense):** Vstupem každého prvku plně propojené vrstvy je každý prvek předcházející vrstvy. Každý vstup a každý prvek má přiřazenou určitou váhu a každý prvek má určitý bias a aktivační funkci. Tyto hodnoty určují, zda bude daný prvek aktivní a zda bude jeho hodnota převedena na výstup vrstvy. Nastavováním vah a biasů dochází k učení neuronové sítě. Funkce plně propojené vrstvy je zobrazena na obrázku 42. [42, 43]

![](_page_44_Figure_0.jpeg)

**Obrázek 42:** Princip plně propojené vrstvy, kde x<sub>1</sub> až x<sub>M</sub> značí vstupy a y<sub>1</sub> až y<sub>N</sub> značí výstupy *vrstvy (převzato a upraveno z [42]).* 

**Vynechávací vrstva (Dropout):** Vynechávací vrstva má nastavenou hodnotu pravděpodobnosti, se kterou náhodně vypíná některé neurony plně propojené vrstvy. Tímto způsobem se zabraňuje přetrénování CNN a síť se stává méně citlivou na konkrétní vzory vstupních dat. [42]

Dalším krokem je kompilace CNN , k tomu bylo nutno zvolit následující parametry:

Volba **optimalizéru:** Jedná se o algoritmus sloužící k nastavování hodnot vah při trénování neuronové sítě. Pro obě použité CN N byl zvolen optimalizér **Adam** (Adaptive Moment Estimation). Tento optimalizér uzpůsobuje střední krok (tj. míru změn hodnot vah během učení) v závislosti na středním gradientu chyby neuronové sítě a je jedním z nejvíce používaných optimalizérů při vývoji CNN. [42]

Volba **ztrátové funkce:** Jedná se o funkci vyhodnocující odchylku predikce modelu CNN od skutečných dat a cílem trénování je minimalizovat její hodnotu. Typ ztrátové funkce byl zvolen "**Categorical crossentropy"** (kategorická křížová entropie), která se používá pro klasifikaci více než dvou kategorií. [42]

Metriku: Slouží k zhodnocení přesnosti CNN během jejího trénování. Byla zvolena metrika **přesnost** ("accuracy"), která udává relativní zastoupení správných predikci k celkovému počtu predikcí. [42]

**Počet trénovacích epoch (epochs):** Udává počet cyklů, kolikrát trénovacím cyklem prošla veškerá vstupní data. Při nízké hodnotě nedochází k dostatečnému natrénování CNN . Naopak při vysoké hodnotě může dojít k přetrénování a značnému prodloužení trénovací doby. Pro účely této práce byl počet epoch nastaven na hodnotu 10. [42]

**Velikost dávky (Batch size):** Udává množství dat, které musí projít trénovacím cyklem CNN, než dojde k vyhodnocení středního gradientu chyby a přenastavení vah optimalizérem. Pro oba modely CNN byla nastavena hodnota 32. [42]

#### **3.3.3 Architektura CNN**

Pro klasifikaci stop byly vytvořeny dva modely CNN . První model rozlišoval kategorie stop částic alfa, beta a gama. Druhý model rozlišoval kategorie alfa, beta, gama a miony. Volba mezi oběma modely byla umožněna v rozhraní hlavního programu. Vstupem pro oba modely CN N je matice 256 **x** 256 získaná použitím normalizačního vztahu (2) na matici získanou z textového soubor snímku z časticové kamery.

Architektura prvního modeluje zobrazena na obrázku 43. Vstupní vrstva je vrstvou konvoluční s 32 filtry o rozměrech 5 **x** 5. Výstupní matice mají rozměry 252 **x** 252. Následuje max pooling vrstva, která snižuje velikost matic na 126 **x** 126 prvků. Další vrstvou je konvoluční 2D vrstva s 64 filtry o rozměrech 3 <sup>x</sup> 3 s výstupním rozměrem matic 124 **x** 124 pixelů. Poté následuje další 2D max pooling vrstva snižující rozměry matic na 62 **x** 62. Další konvoluční vrstva se 128 filtry o rozměrech 3 **x** 3 má na výstupu matice o rozměrech 60 **x** 60. Poslední 2D max pooling vrstva znovu zredukuje rozměry matic na hodnotu 30 × 30. Tyto matice vstupují do Flatten vrstvy a z těchto vrstev do tří plně propojených vrstev s počty neuronů 512, 128 a 3. Do první plně propojené vrstvy vstupuje 115 200 parametrů. Poslední plně propojená vrstva je vrstvou výstupní se třemi neurony, a neuron s nejvyšší hodnotou určuje predikovanou kategorii. Hodnota tohoto neuronu udává jistotu správnosti predikce CNN pro danou stopu.

První model je tedy tvořen vstupní vrstvou, osmi skrytými vrstvami a jednou výstupní vrstvou a má 59 142 147 trénovatelných parametrů.

![](_page_45_Figure_5.jpeg)

*Obrázek 43: Architektura prvního modelu CNN pro vyhodnocování do tří kategorií (vytvořeno použitím SW Diagrams).* 

Architektura druhého modeluje zobrazena na obrázku 44. Vstupní vrstva je vrstvou konvoluční s 64 filtry o rozměrech 3x3 . Výstupní matice mají rozměry 254 **x** 254. Následuje max pooling vrstva, která snižuje velikost matic na 127 **x** 127 prvků. Další vrstvou je konvoluční 2D vrstva s 128 filtry o rozměrech 3 **x** 3 s výstupním rozměrem matic 125 **x** 125 pixelů. Poté následuje další 2D max pooling vrstva snižující rozměry

matic na 62 **x** 62. Další konvoluční vrstva se 256 filtry o rozměrech 3 **x** 3 má na výstupu matice o rozměrech 60 **x** 60. Poslední 2D max pooling vrstva znovu zredukuje rozměry matic na hodnotu 30 **x** 30. Tyto matice vstupují do Flatten vrstvy a z těchto vrstev do tří plně propojených vrstev s počty neuronů 512, 128 a 4. Do první plně propojené vrstvy vstupuje 230 400 parametrů. První dvě plně propojené vrstvy mají k sobě přiřazenu vrstvu Dropout s hodnotou pravděpodobnosti vypnutí neuronu 0,5. Poslední plně propojená vrstva je vrstvou výstupní se čtyřmi neurony, a neuron s nejvyšší hodnotou určuje predikovanou kategorii. Hodnota tohoto neuronu udává jistotu správnosti predikce CNN pro danou stopu.

Druhý model je tedy tvořen vstupní vrstvou, deseti skrytými vrstvami a jednou výstupní vrstvou a má 118 401 156 trénovatelných parametrů.

![](_page_46_Figure_2.jpeg)

*Obrázek 44: Architektura druhého modelu CNN pro vyhodnocování do čtyř kategorií (vytvořeno použitím SW Diagrams).* 

#### **3.3.4 Vlastnosti CNN**

Po kompilaci modelů bylo provedeno jejich testování na náhodně zvolených testovacích datech pomocí funkce knihovny Keras model.evaluate. Při testování pomocí této funkce první model pro rozdělení na tři kategorie dosahoval udávané přesnosti 93,00 %, a druhý model pro rozdělení do čtyř kategorií dosahoval udávané přesnosti 92,24 %.

#### **3.4 Klasifikace s použitím vlastních algoritmů**

Klasifikace pomocí CNN byla doplněna o klasifikaci do dalších kategorií použitím vlastních algoritmů. S použitím knihovny Skimage je u jednotlivých stop detekováno množství lokálních maxim. Zároveň je určena deponované energie, a stopy s energií nad 7500 KeV , nebo stopy s energií nad 4000 Ke V s větším množstvím lokálních maxim jsou označeny jako neznámé částice s vysokou energií (HEP). Hodnoty těchto energií a hraniční množství lokálních maxim je možno nastavit změnou vyznačených hodnot v programu. Klasifikace s detekcí většího množství lokálních maxim slouží k detekci stopy, která byla tvořena překryvem většího množství dopadajících částic.

Druhou kategorií klasifikovanou pomocí vlastního algoritmu je klasifikování částic s jistotou nižší než 60 % jako neznámé částice. Tato hraniční hodnota lze nastavit změnou vyznačené hodnoty v programu.

## **3.5 Měření s použitím klasifikace pomocí CNN a vlastních algoritmů**

Po vytvoření modelu CNN byla dále provedena série testování na větším vzorku známých dat. Za použití pomocného programu bylo vytvořeno velké množství textových souborů, kde každý soubor obsahoval pouze jeden objekt, jehož kategorie byla známa. Celkem bylo takto připraveno 439 stop částic alfa, 587 stop částic beta, 548 stop částic gama a 556 stop mionů. V případě stop částic alfa, beta a gama byly tyto vzorky získány kombinací laboratorního měření a měření v letadle, v případě stop mionů byla použita simulovaná data, a data naměřená v letadle.

Postupně byly s použitím kombinace CNN a vlastního klasifikačního algoritmu provedeny klasifikace souborů s předem známými kategoriemi, a pro jednotlivé modely byly zaznamenány počty predikovaných kategorií do následujících tabulek (tabulky 1 a 2).

|                              |            | Skutečné |      |      |
|------------------------------|------------|----------|------|------|
|                              |            | Alfa     | Beta | Gama |
| Kategorizované<br>pomocí CNN | Alfa       | 429      |      |      |
|                              | Beta       |          | 471  | 21   |
|                              | Gama       |          | 112  | 514  |
|                              | Miony      |          |      |      |
|                              | <b>HEP</b> | 10       |      |      |

*Tabulka 1: Ověření přesnosti CNN rozdělujícího do tří kategorií měřením na předem klasifikovaných stopách.* 

|                              |             | Skutečné |      |      |       |
|------------------------------|-------------|----------|------|------|-------|
|                              |             | Alfa     | Beta | Gama | Miony |
| Kategorizované<br>pomocí CNN | Alfa        | 429      |      |      |       |
|                              | <b>Beta</b> | 0        | 327  | 21   | 62    |
|                              | Gama        | 0        | 120  | 514  | 12    |
|                              | Miony       | 0        | 116  |      | 453   |
|                              | <b>HEP</b>  | 10       |      |      | 19    |

*Tabulka 2: Ověření přesnosti CNN rozdělujícího do čtyř kategorií měřením na předem klasifikovaných stopách.* 

V následujících tabulkách (tabulky 3 a 4) je uvedeno procentuální zastoupení správných predikcí CNN. Vzorky vyhodnocené jako HEP jsou vyhodnoceny filtrovacím algoritmem, a ne pomocí CNN , nejsou tedy v následujících tabulkách zohledněny.

| Alfa | Beta  | Gama  |  |
|------|-------|-------|--|
| [%]  | [%]   | [%]   |  |
| 100  | 80,65 | 96,07 |  |

*Tabulka 3: Procentuální zastoupení správných predikcí při testování CNN rozlišující na tři kategorie při měření na stopách se známými kategoriemi.* 

| Alfa | Beta  | Gama  | Mion  |
|------|-------|-------|-------|
| [%]  | [%]   | [%]   | [%]   |
| 100  | 57,98 | 96,08 | 85,96 |

*Tabulka 4: Procentuální zastoupení správných predikcí při testování CNN rozlišující na čtyři kategorie při měření na stopách se známými kategoriemi.* 

V následujících tabulkách (tabulky 5 a 6) je uvedena správnost predikcí celého programu, tj. každá stopa byla po klasifikaci pomocí CNN vyhodnocena ještě vlastním algoritmem, který některé stopy klasifikoval do kategorie HEP.

| Alfa  | Beta  | Gama  |
|-------|-------|-------|
| [%]   | [%]   | [%]   |
| 97,84 | 80,65 | 96,07 |

*Tabulka 5: Procentuální zastoupení správné klasifikace programu rozlišujícího na tři kategorie při měření na stopách se známými kategoriemi.* 

| Alfa  | Beta  | Gama  | Mion  |
|-------|-------|-------|-------|
| [%]   | [%]   | [%]   | [%]   |
| 97,84 | 57,98 | 96,08 | 82.97 |

*Tabulka 6: Procentuální zastoupení správné klasifikace programu rozlišujícího na čtyři kategorie při měření na stopách se známými kategoriemi.* 

Při měření docházelo často k záměně stop částic beta se stopy částic gama i se stopy mionů. Na následujících snímcích je zobrazeno několik vybraných stop klasifikovaných pomocí CNN dělící na čtyři kategorie (obrázky 45 až 49), které budou dále rozebrány v sekci výsledky a diskuse.

![](_page_48_Figure_8.jpeg)

*Obrázek 45: Stopa částice gama ze zdroje241 Am s deponovanou energií 61,65 KeV klasifikovaná jako částice gama s jistotou 81,83 %.* 

![](_page_49_Figure_0.jpeg)

*Obrázek 46: Stopa částice beta z uranového skla s deponovanou energií 184,91 KeV klasifikovaná jako částice beta s jistotou 76,35 %.* 

![](_page_49_Figure_2.jpeg)

*Obrázek 47: Stopa částice beta z uranového skla deponovanou energií 282,75 KeV klasifikovaná jako mion s jistotou 72,75 %.* 

![](_page_50_Figure_0.jpeg)

Obrázek 48: Stopa částice beta z uranového skla s deponovanou energií 577,84 KeV klasifikovaná jako beta s jistotou 90,62 %.

![](_page_50_Figure_2.jpeg)

Obrázek 49: Stopa z měření z letadla s deponovanou energií 225,96KeV klasifikovaná jako mion s jistotou 91,89 %.

## **4 Zhodnocení výsledků měření**

#### **4.1 Měření spekter zářičů**

Při měření alfa spektra zářiče <sup>241</sup>Am je v naměřeném grafu na obrázku 21 možno pozorovat pík o energii 3,607 MeV. Tato hodnota neodpovídá hodnotám 5,443 MeV a 5,486 MeV , které udává zdroj [44]. Tento pokles lze vysvětlit ztrátou energie alfa částic vlivem interakce s molekulami vzduchu a molekulami ochranného filmu na samotném zářiči.

V měřeném gama spektru zářiče <sup>241</sup>Am na obrázku 22 jsou viditelné píky o energiích 5,8 KeV, 13,5 KeV a 60,5 KeV. Hodnoty 13,5 KeV a 60,5 KeV přibližně odpovídají hodnotám 13,95 KeV a 59,54 KeV udávanými zdrojem [44]. Výskyt píku o energii 5,8 KeV je pravděpodobně způsoben prahovou hodnotou detektoru, a vysokou účinností detektoru pro fotony o energiích na rozsahu 5 KeV až 10 KeV [34]. Odchylky mezi naměřenými a tabelovanými hodnotami jsou pravděpodobně způsobeny nízkým rozlišením histogramů.

V měřeném beta spektru uranového skla byl na obrázku 24 patrný pík o energii 77 KeV. Na obrázku 24 je patrné že spektrum je dále kontinuální.

#### **4.2 Klasifikace částic pomocí CNN**

Z tabulek  $1 - 6$  je patrné, že schopnost CNN klasifikovat izolované stopy částice alfa dosahuje přesnosti 97 % - 100 %.

Z tabulek  $1 - 6$  je patrné, že schopnost CNN klasifikovat stopy gama odpovídá hodnotě přibližně 96 %.

Z tabulek 1, 3 a 5 je patrné, že schopnost modelu CNN rozdělujícího na tři kategorie správně rozpoznat stopu částice beta se pohybuje kolem hodnoty 80 %. Takto nízká rozpoznávací schopnost je pravděpodobně způsobena vzájemnou podobností některých stop částic gama, a některých stop částic beta. Tato podobnost je patrná při srovnávání stop na obrázcích 45 a 46.

Z tabulek 2, 4 a 6 je patrná nízká schopnost modelu CNN rozdělujícího na 4 kategorie správně rozeznat stopu částice beta. Počet správných predikcí se v tomto případě pohybuje přibližně kolem hodnoty 58 %. Současně je patrné, že schopnost rozpoznat stopu mionu se pohybuje kolem 83 %. Tato vysoká nepřesnost je jednak způsobena vysokou podobností některých stop částic gama a beta stejně jako u předchozího modelu, a nízkou schopností rozeznávat částice beta od mionů. Z obrázků 47, 48 a 49 je patrná podobnost některých beta částic a mionů. Nízká rozlišovací schopnost může být dále zapříčiněna použitím simulovaných dat a nedostatečným množstvím snímků reálných mionů.

## **Závěr**

Cílem práce bylo seznámení se a provedení měření s použitím časticové kamery, vytvoření programu pro analýzu snímků a vytvoření modelu neuronové sítě pro kategorizování jednotlivých stop.

V rámci práce bylo provedeno měření alfa, beta a gama zářičů. Dále byl vytvořen program s funkcemi pro analýzu snímků. Tato analýza spočívala v izolování jednotlivých stop jako samostatných objektů, určení jejich velikostí a energií a vytváření histogramů. Další realizovanou funkcí bylo vytváření řezů ve snímku a exportování dat o jednotlivých snímcích a objektech do textového souboru. Funkce a práce s programem byly popsány v textu práce a kód programu včetně komentářů byl umístěn do přílohy.

Bylo provedeno měření spekter různých zářičů a výsledky byly zaneseny do grafů. Měření gama spektra <sup>241</sup>Am přibližně odpovídalo tabelovaným hodnotám. V měření alfa spektra <sup>241</sup>Am byl nalezen pík o nižší energii, než je tabelovaná hodnota. Tento pokles lze vysvětlit ztrátou energie alfa částic interakcí s ochranným filmem a molekulami vzduchu.

Hlavním zaměřením práce bylo vytvoření a natrénování modelu strojového učení na klasifikaci jednotlivých stop podle typů částic. K tomuto účelu byly vytvořeny dva modely konvoluční neuronové sítě. První model rozlišoval stopy do tří kategorií: alfa, beta a gama. Druhý model rozlišoval stopy do čtyř kategorií: alfa, beta, gama a mion. Dále bylo realizováno kategorizování částic s vysokou energií nebo překryvu většího množství částic do samostatné kategorie pomocí vlastního algoritmu.

Z naměřených hodnot vyplývá že oba modely strojového učení jsou schopny s velmi vysokou přesností rozpoznat stopy částice alfa a gama. Dále je patrné že první model dosahuje značné chybovosti při rozlišování částic beta, a druhý model dosahuje značné chybovosti při rozlišování mionů. Druhý model dále dosahuje velmi významné chybovosti při rozlišování částic beta. Značná chybovost při rozpoznávání částic beta a mionů u modelu rozdělujícího na čtyři kategorie může být způsobena podobností některých stop částic beta a stop mionů. Dalším vlivem chybovosti rozlišování stop částic beta může být podobnost některých stop částic beta a některých stop částic gama. Tato podobnost je pravděpodobně i důvodem značné chybovosti prvního modelu při rozlišování stop částic beta. Dále mohla být vyhodnocovací schopnost CNN zhoršena učením na simulovaných datech, a nízkém množství reálných stop mionů.

Klasifikace stop jiných typů částic nebyla realizována z důvodu nedostatečného vzorku trénovacích dat.

I přes značnou chybovost klasifikačních modelů výsledek této práce naznačuje možnost použití modelu strojového učení pro klasifikaci stop z časticové kamery. Poznatky z této práce by mohly být použity při vývoji dalších aplikací strojového učení v časticové fyzice.

Použité programy, zpracována trénovací data a oba použité modely CNN jsou součástí přílohy této práce.

# **Seznam obrázků**

![](_page_53_Picture_249.jpeg)

![](_page_54_Picture_34.jpeg)

# **Seznam použitých pramenů**

[1] Encyklopedie fyziky: Detektory částic [online], [cit. 2022-07-07]. Dostupné z: <http://fyzika.jreichl.com/main.article/view/846-detektory-castic>

[2] Silva, M. D. R. (2015). Ionizing Radiation Detectors. In (Ed.), Evolution of Ionizing Radiation Research. IntechOpen. [https://doi.Org/10.](https://doi.Org/1)5772/60914

[3] Encyklopedie fyziky: Plynový ionizační detektor [online], [cit. 2022-10- 07]. Dostupné z: [http://fyzika.jreichl.com/main.article/view/848-plynovy](http://fyzika.jreichl.com/main.article/view/848-plynovy-)ionizacni-detektor

[4] JAROSLAV, Adam. Ionization chambers [online]. Czech Technical University in Prague [cit. 2022-11 -07]. Dostupné z: [https://physics.fjfi.cvut.cz/files/predmety/02DPD/DPD\\_03-Ionization\\_chambers.pdf](https://physics.fjfi.cvut.cz/files/predmety/02DPD/DPD_03-Ionization_chambers.pdf) 

[5] Nuclear power [online], [cit. 2022-10-07]. Dostupné z: [https://www.nuclear](https://www.nuclear-)[power.com/nuclear-engineering/radiation-detection/gaseous-ionization-detector/](http://power.com/nuclear-engineering/radiation-detection/gaseous-ionization-detector/) 

[6] Jihočeská Univerzita, pedagogická fakulta: Záření beta [online], [cit. 2022-10-07]. Dostupné z:

<https://old.pf.jcu.cz/stru/katedry/fyzika/prof/Svadlenkova/Scintilacni%20detekt> ory.pdf

[7] Wikiskripta: Dozimetrie [online], [cit. 2022-10-07]. Dostupné z: <https://www.wikiskripta.eu/w/Dozimetrie>

[8] Nevada Technical Associates: How do sodium iodide scintillation detectors work [online], [cit. 2022-10-07]. Dostupné z: [https://www.ntanet.net/how](https://www.ntanet.net/how-)do-sodium-iodide-scintillation-detectors-work

[9] Encyklopedie fyziky: Polovodičové detektory [online], [cit. 2022-10-09]. Dostupné z: [http://fyzika.jreichl.com/main.article/view/852-polovodicove](http://fyzika.jreichl.com/main.article/view/852-polovodicove-)detektory

[10] Britannica: Radiation measurement [online], [cit. 2022-10-09]. Dostupné z: [https://www.britannica.com/technology/radiation-measurement/Semiconductor](https://www.britannica.com/technology/radiation-measurement/Semiconductor-)detectors

[11 ] JAROSLAV, Adam. Semiconductor detectors [online]. Czech Technical University in Prague [cit. 2022-11 -07]. Dostupné z: [https://physics.fjfi.cvut.cz/files/predmety/02DPD/DPD\\_04-Semiconductor\\_detectors.pdf](https://physics.fjfi.cvut.cz/files/predmety/02DPD/DPD_04-Semiconductor_detectors.pdf) 

[12] Ghithan, Sharif. (2014). Development of a PET Cyclotron Based Irradiation setup for Proton Radiobiology. Dostupné z: https://www.researchgate.net/publication/269704941\_Development\_of\_a\_PET\_Cyclotron \_Based\_Irradiation\_setup\_for\_Proton\_Radiobiology

[13] Cern, Silicon Detectors [online], [cit. 2022-10-09]. Dostupné z: <https://indico.cern.ch/event/124392/contributions/1339904/attachments/74582/106976/Intr> oSilicon.pdf

[14] Butler, Anthony & Butler, Philip & Bell, Stephen & Chelkov, Georgy & Dedovich, D. & Demichev, Mikhail & Elkin, V. & Gostkin, M. & Kotov, Sergei & Kozhevnikov, Danila & Kruchonak, Uladzimir & Nozdrin, A. & Porokhovoy, S. & Potrap, I. & Smolyanskiy, Petr & Zakhvatkin, M. & Zhemchugov, Alexey. (2015). Measurement of the energy resolution and calibration of hybrid pixel detectors with GaAs:Cr sensor and Timepix readout chip. Physics of Particles and Nuclei Letters. 12. 10.1134/S1547477115010021. Dostupné z: https://www.researchgate.net/publication/270906129 Measurement of the energy resolu tion\_and\_calibration\_of\_hybrid\_pixel\_detectors\_with\_GaAsCr\_sensor\_and\_Timepix\_read out\_chip

[15] Radioaktivita a Ionizující Záření: Jiří Švec [online]. Vysoká škola báňská - Technická univerzita Ostrava: Fakulta bezpečnostního inženýrství [cit. 2022-06- 03]. Dostupné z: [https://www.fbi.vsb.cz/export/sites/fbi/050/.content/galerie](https://www.fbi.vsb.cz/export/sites/fbi/050/.content/galerie-)souboru/studijni-materialy/zareni.pdf

[16] Encyklopedie fyziky: Záření alfa [online], [cit. 2022-10-07]. Dostupné z: <http://fyzika.jreichl.com/main.article/view/803-zareni-alfa>

[17] Harvard Natural Sciences Lecture Demonstrations: a, B, y, n Sources and Detection [online], [cit. 2022-10-07]. Dostupné z: <https://sciencedemonstrations.fas.harvard.edu/presentations/%CE%B1>- %CE%B2-%CE%B3-n-sources-and-detection

[18] Encykopedie fyziky:  $\alpha$ ,  $\beta$ ,  $\gamma$ , n Sources and Detection [online]. [cit. 2022-10-07]. Dostupné z: <http://fyzika.jreichl.com/main.article/view/804-zareni-beta>

[19] G. Nelson, D. ReWy: Gamma-Ray Interactions with Matter [online], [cit. 2022-10-15]. Dostupné z: http://library.sciencemadness.org/lanl1\_a/lib-www/lapubs/00326397.pdf

[20] Cern, Rob Veenhof, What is Muon? [online]. [cit. 2022-10-15]. Dostupné z:

<https://indico.cern.ch/event/426323/contributions/1048167/attachments/907573/1281134/> muon.pdf

[21] Cern, Energy loss in calometrics using muon spectrometer information at the 2004 ATLAS Combined Test Beam [online], [cit. 2022-10-15]. Dostupné z: <https://cds.cern.ch/record/1027329/files/muon-pub-2008-001.pdf>

[22] Dorman, L.. (2004). Cosmic Rays in the Earth's Atmosphere and Underground. 10.1007/978-1 -4020-2113-8.

[23] Grieder, P. K. F. (2001). Cosmic Rays at Earth. Bern, Switzerland: Institute of Physics, University of Bern.

[24] ISAHIT: Image analyzing [online]. [cit. 2022-11-17]. Dostupné z: <https://www.isahit.com/blog/image-analyzing-definition-examples>

[25] IBM: computer vision [online]. [cit. 2022-11-17]. Dostupné z: <https://www.ibm.com/topics/computer-vision>

[26] Python, What is Python? [online]. [cit. 2022-10-09]. Dostupné z: <https://www.python.org/doc/essays/blurb/>

[27] Opensource: Python [online]. [cit. 2022-10-09]. Dostupné z: <https://opensource.com/resources/python>

[28] TechTarget: Machine Learning [online]. [cit. 2022-10-10]. Dostupné z: <https://www.techtarget.com/searchenterpriseai/definition/machine-learning-ML>

[29] SAS Insights: Machine Learning [online]. [cit. 2022-10-10]. Dostupné z: [https://www.sas.com/en\\_us/insights/analytics/machine-learning.html](https://www.sas.com/en_us/insights/analytics/machine-learning.html) 

[30] Tibco: What is a Neural Network [online]. [cit. 2022-10-10]. Dostupné z: <https://www.tibco.com/reference-center/what-is-a-neural-network>

[31] IBM: Neural Networks [online], [cit. 2022-10-10]. Dostupné z: <https://www.ibm.com/cloud/learn/neural-networks>

[32] IBM: Machine Learning [online], [cit. 2022-10-10]. Dostupné z: <https://www.ibm.com/cloud/learn/deep-learning>

[33] Math works: Deep Learning [online], [cit. 2022-10-10]. Dostupné z: <https://www.mathworks.com/discovery/deep-learning.html>

[34] Particle Camera: MX-10 [online], [cit. 2022-07-07]. Dostupné z: <http://www.particlecamera.com/index.php/cs/>

[35] Microfocus: Training - Image Class Guide [online], [cit. 2023-03-14]. Dostupné z:

[https://www.microfocus.eom/documentation/idol/IDOL\\_12\\_0/MediaServer/Guides/html/E](https://www.microfocus.eom/documentation/idol/IDOL_12_0/MediaServer/Guides/html/E)  nglish/Content/Training/ImageClass\_ImageGuide.htm

[36] PŘÍVARA, Radek. Simulování časticových fyzikálních procesů s nástrojem Geant4. 2018, 39 s. Bakalářské práce. Univerzita Palackého, Katedra experimentální fyziky. Vedoucí práce Jiří Kvita.

[37] W3 schools: Numpy [online], [cit. 2023-03-20]. Dostupné z: [https://www.w3schools.com/python/numpy/numpy\\_intro.asp](https://www.w3schools.com/python/numpy/numpy_intro.asp)

[38] Dokumentace Python: Tklnter [online], [cit. 2023-03-20]. Dostupné z: <https://docs.python.org/3/library/tkinter.html>

[39] Application development: introducing tkinter and tk [online], [cit. 2023- 03-20]. Dostupné z: [https://subscription.packtpub.com/book/application](https://subscription.packtpub.com/book/application-)development/9781788835886/1/ch01lv11sec10/introducing-tkinter-and-tk

[40] Scikit-image: Scipy [online], [cit. 2023-04-20]. Dostupné z: [https://scikit](https://scikit-)[image.org/](http://image.org/) 

[41] TechTarget [online]. [cit. 2023-04-02]. Dostupné z: \<https://www.techtarget.com/searchdatamanagement/definition/TensorFlow>

[42] KeraslO: Keras documentation [online], [cit. 2023-04-02]. Dostupné z: <https://keras.io/>

[43] Yonekawa, Haruyoshi & Sato, Shimpei & Nakahara, Hiroki. (2018). A Ternary Weight Binary Input Convolutional Neural Network: Realization on the Embedded Processor. 174-179.10.1109/ISMVL.2018.00038.

[44] LUND UNIVERSITY Nuclear Physics: Nuclear Data [online], [cit. 2023-05-

10]. Dostupné z: http://nucleardata.nuclear.lu.se/